## *AVVISO AI CITTADINI*

## *Attivazion Portale al Cittadino per i pagamenti attraverso il sistema PagoPA*

Si informano, i Cittadini/Contribuenti che, sul portale al cittadino del Comune di Ricadi, è possibile verificare la propria posizione relativa ai tributi, **dove si può scegliere eventualmente prima ancora che arrivi a casa l'avviso cartaceo**, di scaricarla e pagarla in qualsiasi ufficio postale, tabacchi/ricevitoria o banca oppure pagarla online.

Per poter accedere, bisogna registrarsi al portale che è già attivo sul sito del comune <https://www.comune.ricadi.vv.it/> ed è riconoscibile dal logo **Pago PA** in fondo alla pagina.

Ci sono alcuni step da effettuare:

- Accedere al Pago PA entrando cosi al link [https://portale](https://portale-ricadi.entranext.it/Home/Registrati)[ricadi.entranext.it/Home/Registrati](https://portale-ricadi.entranext.it/Home/Registrati) quindi nella suite *€ntraNext* --→ accedi --→ scegliere [non sei ancora registrato?] a questo step si aprirà una maschera dove sarà possibile registrarsi inserendo tutti i dati richiesti, facendo attenzione a scegliere come soggetto persona fisica o giuridica è ovvio che la registrazione deve essere fatta da chi e' attivo per i ruoli TARI, IDRICO ecct.
- Una volta completata la registrazione inserendo un password alfanumerica di 8 caratteri ed uno speciale si può premere sul bottone Registrati .
- Istantaneamente arriverà una mail dove si invita a confermare il link e simultaneamente un'altra che confermerà l'avvenuta registrazione.
- Avendo ottenuto le credenziali, si preme sul bottone accedi -- → premere ancora su *€ntraNext* si aprirà la maschera dove si devono inserire **utente** (proprio codice fiscale o partita iva) e **password** (quella scelta nella registrazione).
- Una volta entrati nella propria suite, la prima cosa da fare è innalzare le credenziali per avere un accesso full a tutto il sistema, il numero da inserire corrisponde al codice utente reperibile sull'avviso che arriverà a casa.
- Sotto la voce area riservata si trova pagamenti premendo sulla freccia a fianco si apre un menù a tendina dove si trovano le seguenti voci:

 [FASCICOLO AL CITTADINO](https://portale-ricadi.entranext.it/AreaRiservata/FascicoloAlCittadino/) [PAGAMENTO DA CODICE AVVISO](https://portale-ricadi.entranext.it/Pagamenti/PagamentiDaCodiceAvviso/) [SERVIZI SCOLASTICI](https://portale-ricadi.entranext.it/AreaRiservata/PagamentiSpontanei/?ID_PAG=cN2eJkBKG2c2Z0KWF51r5xprgSiSNdaMNnCtquca5VPTDnSjEnHPB7TL090Jko0Ep7%2farWmpJJnYZOZHJ4yPwd4izTcAe3QeFHbXnYR3KwVqPwLThaousAwDjWcdKVM8NmJHQzLq%2fg2agbNZkimguQ%3d%3d) UFFICIO TRIBUTI - [SERVIZI TURISTICI](https://portale-ricadi.entranext.it/AreaRiservata/PagamentiSpontanei/?ID_PAG=cN2eJkBKG2c2Z0KWF51r53nwLWiPfl61jIuw4b3Q9029u1CGWFGj15ZkU1FwwjnQq7rBkF8qsMDgNH7tL93ZJHIvYenIuk1jsJ9YYdLloBQDB8DKxV%2bCf4fQAcG9szIspfKB19n9OYSx7CXfF9Ykpg%3d%3d) [ARCHIVIO PAGAMENTI](https://portale-ricadi.entranext.it/AreaRiservata/ArchivioPagamenti/) [CARRELLO](https://portale-ricadi.entranext.it/AreaRiservata/Carrello/)

entrando nella prima voce fascicolo al cittadino si troveranno tutti gli avvisi/fatture emesse dall'ufficio tributi , dove è possibile verificare lo stato dei pagamenti, ed eventualmente quelli contrassegnati con un carrellino, pagarli online.

Nella voce Servizi Scolastici, si avrà la possibilità di effettuare un pagamento spontaneo per i blocchetti della mensa.

Nella voce Ufficio Tributi – Servizi Turistici, si avrà la possibilità di effettuare un pagamento spontaneo per il pagamento dell'imposta di soggiorno.

Sicuri di avere fatto cosa gradita, si porgono cordiali saluti.

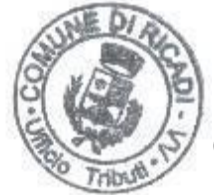

\*Il Responsabile dell'Area Economica Finanziaria Tributi ( F.to **Dott.ssa Mirella De Vita**)

\* La firma autografa é sostituita dall'indicazione a stampa del nominativo del funzionario responsabile ai sensi dell'art. 87 della Legge 28/12/95 n° 549, giusta determinazione dirigenziale n° 4383 del 26 maggio 2003.